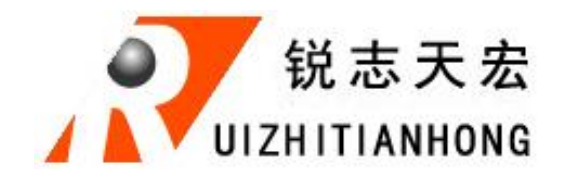

RZNC-05 Series

## Control Handle

## Emergent Recover

Tel:+86-010-82923063/82920792 Fax:+86-010-82923063-811 [Http://www.sharpskync.com.cn](http://www.sharpskync.com.cn/) 

Http :// www.sharpskync.com.cn Contact : Jery E-mail : jhh1224@hotmail.com

## Remark: please must sure read this before you want to recover the DSP.(if not, the DSP would not be repaired by yourself and must send to manufacturers).

- 1. Power off the DSP(handle)
- 2. Press the "ok" key then power on with the computer.(please connect with the computer)
- 3. Leave your finger(the "ok" key) when the DSP(handle) screen is light on
- 4. If you had right to do , the DSP screen will show you this:

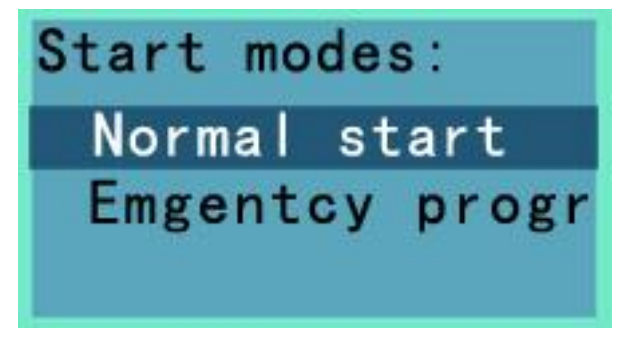

5. Please select the "Emegentcy program" and press "ok" key Remark: you can press the "X-" to move the cursor.

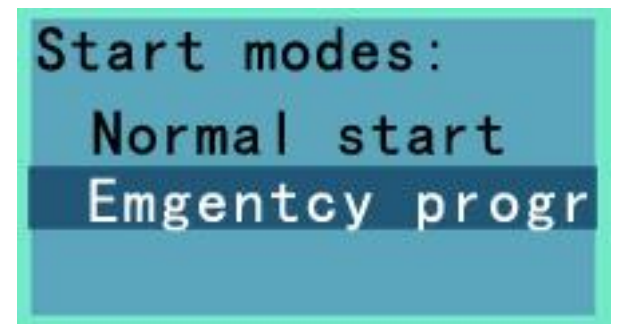

6. Press the "ok" key the DSP will formatting , like this

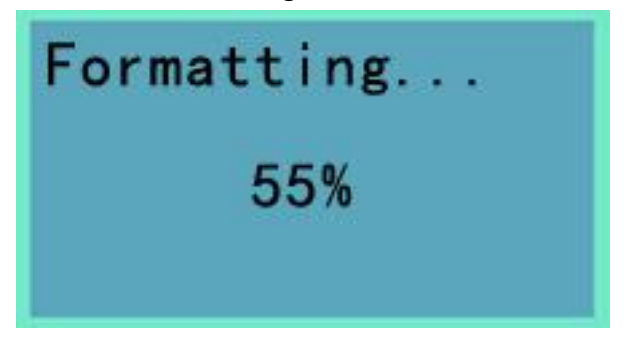

7. The DSP will show you this after format

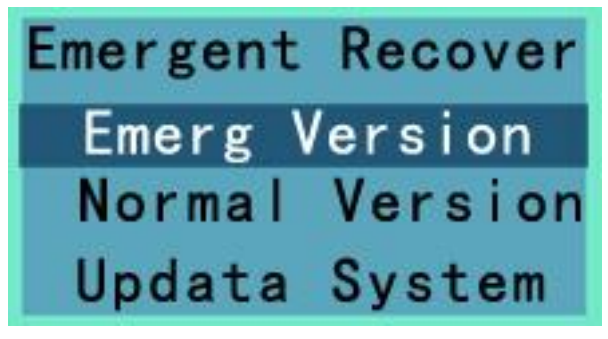

8. Please select the "Normal Version".

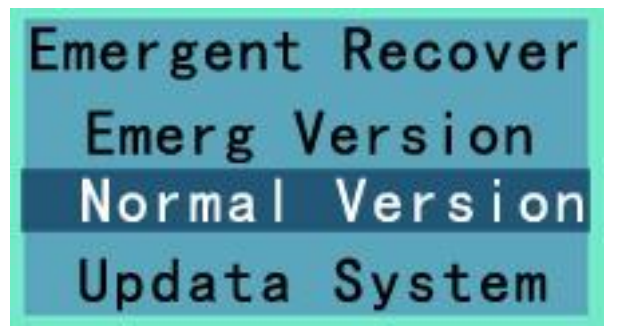

9. Please press the "ok" key

Remark : This picture was show my product information , they are differents with different types of our products.

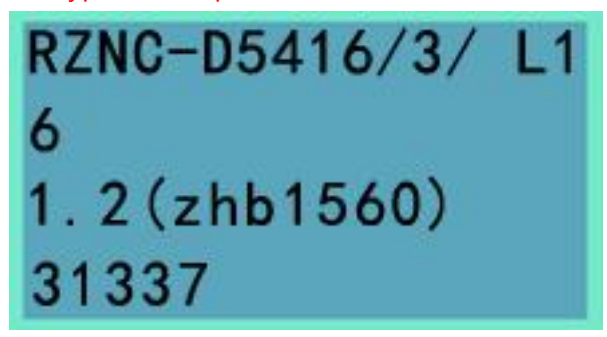

10. If all of over is like my said , please power off and power on. The DSP will good work.

Good luck!